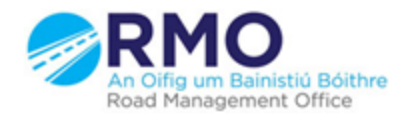

Working together effectively Ag obair go héifeachtach le chéile

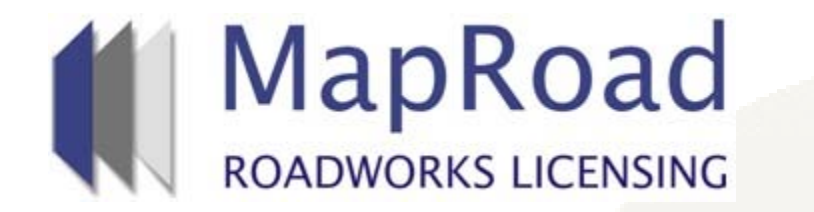

**Title: Changing licence Limits (permanently or temporarily) – Road Authority.** 

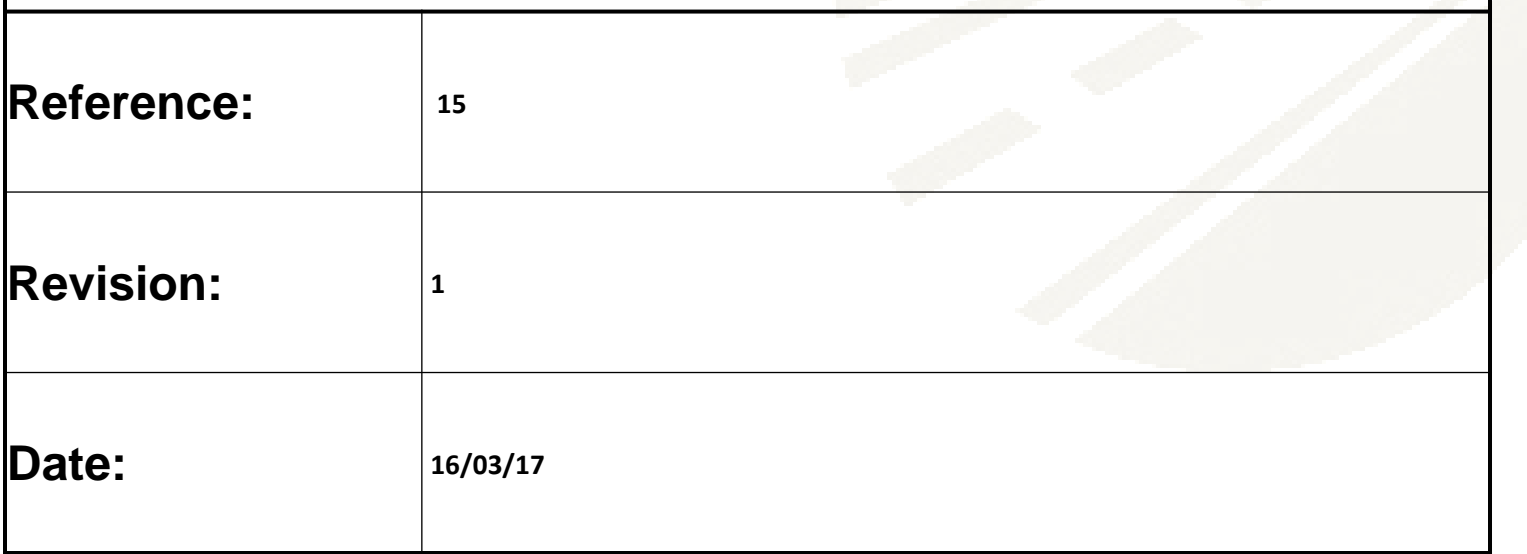

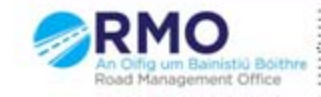

Working together effectively Ag obair go héifeachtach le chéile

#### This action can be carried out by an administrator. Click on 'Settings'

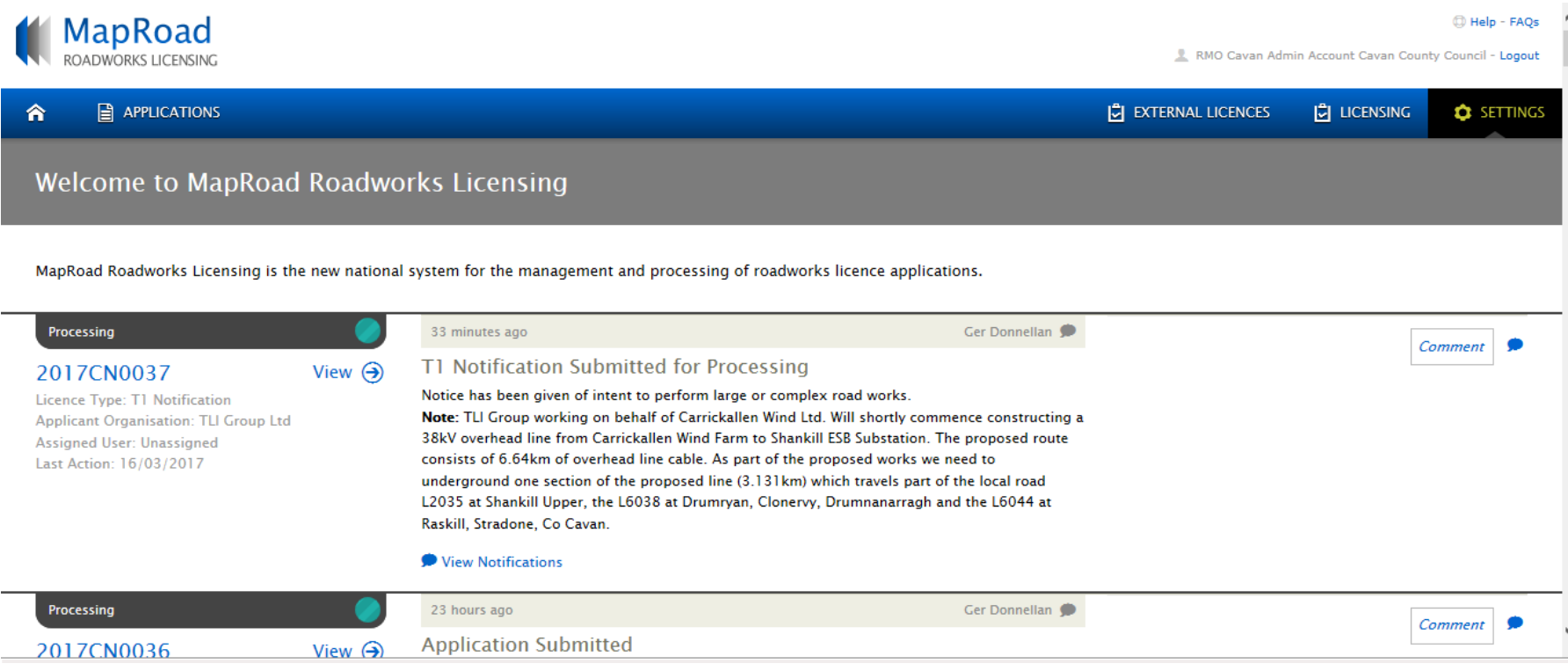

## Select 'Road Licensing' and Select 'Limits' on the dropdown.

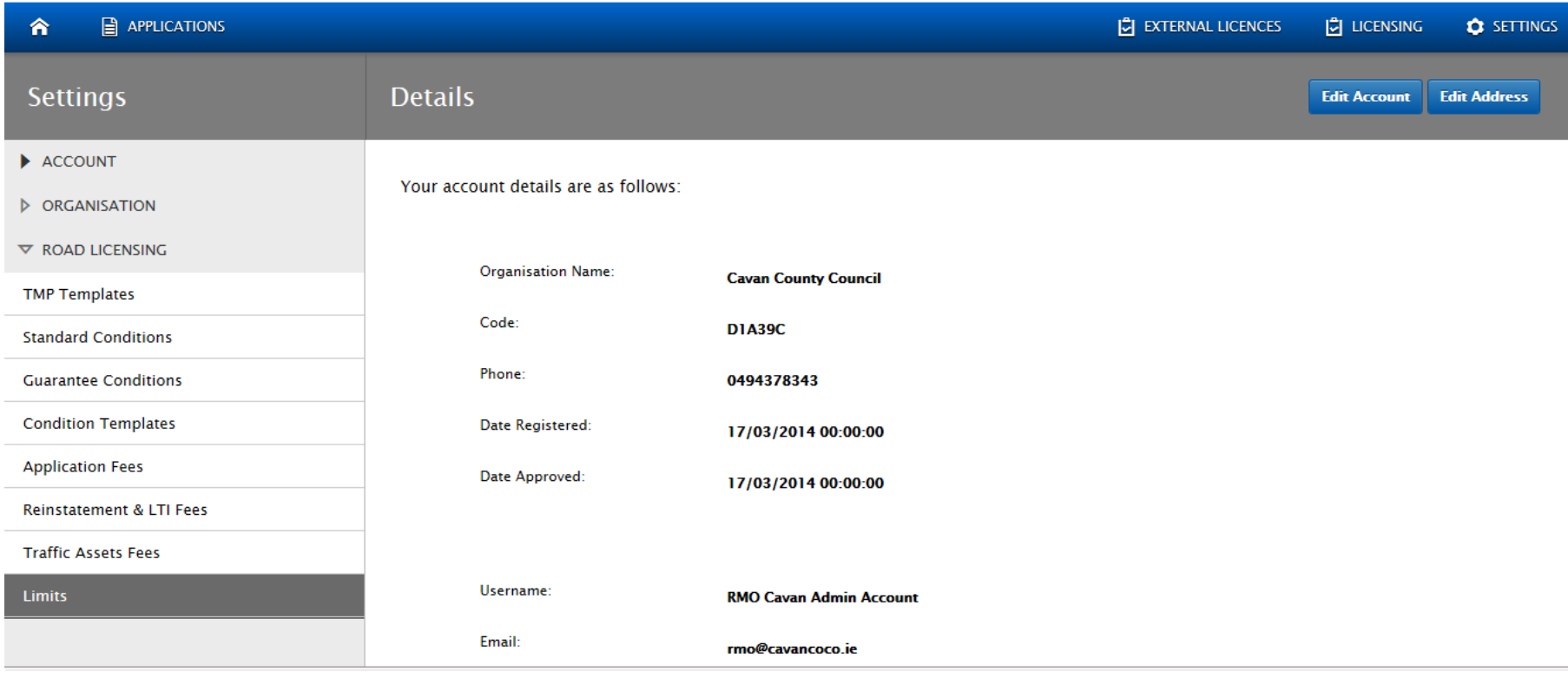

### Select the relevant licence type. In this case, T2 was selected. The limiting parameters are listed. To edit ant parameter, click on 'Edit'

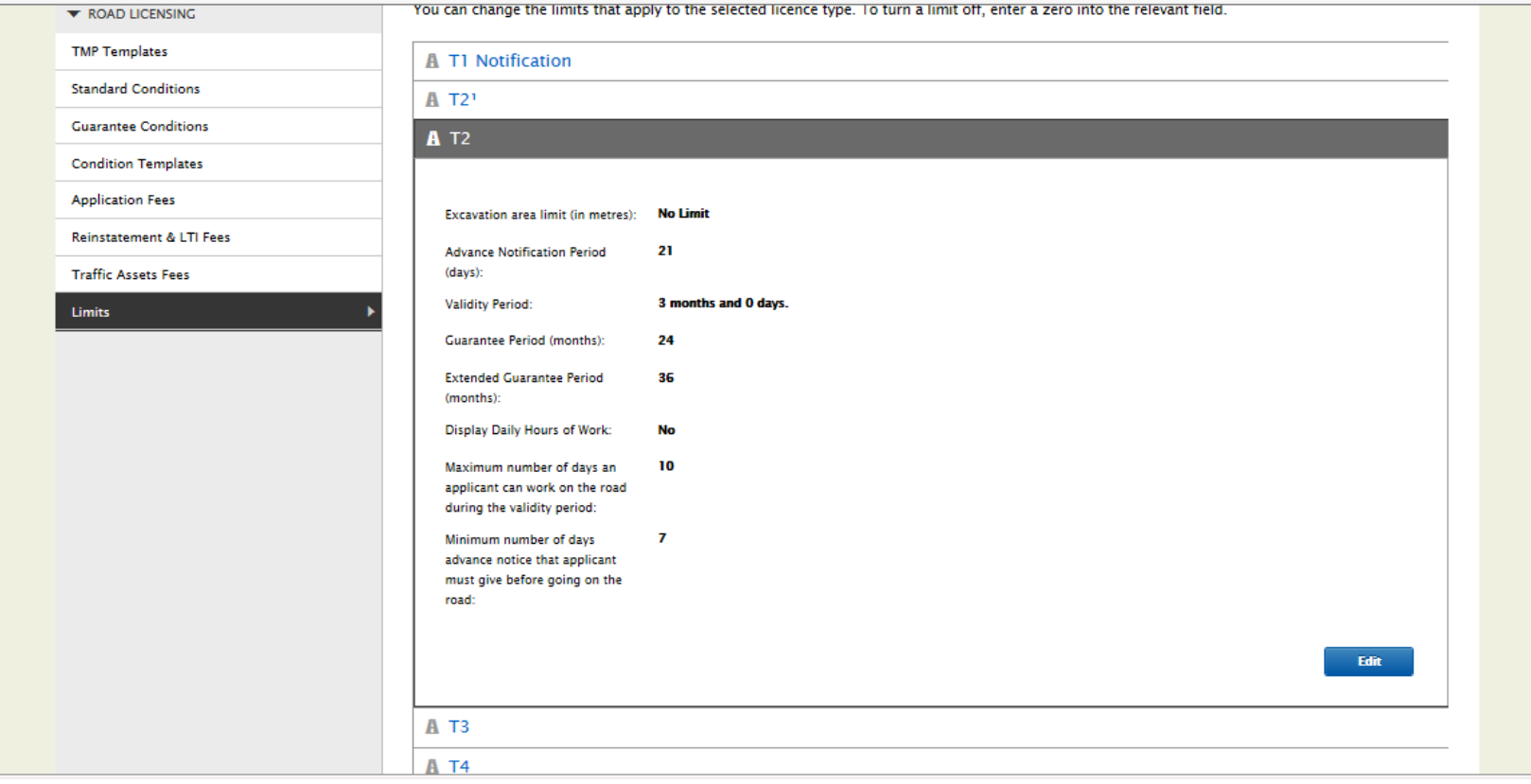

#### All fields are now editable.

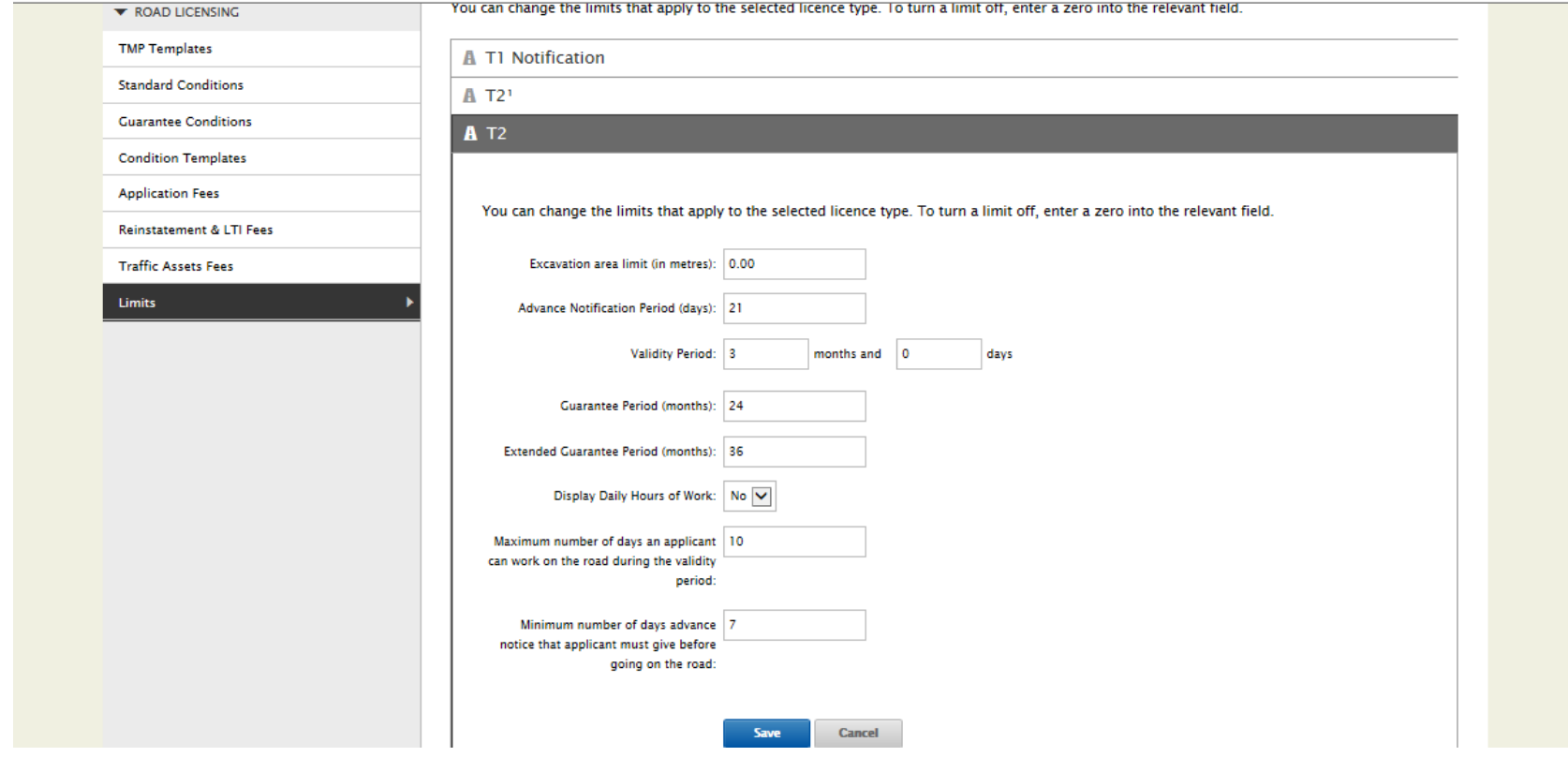

When the required parameter has been changed, click on 'save'. All licence applications made after this change are governed by the new limits. All pre-existing applications are subject to the parameters at time of application. To facilitate a large application, the authority can amend the limits for a short period to allow the application to apply and change the limits back once submitted.

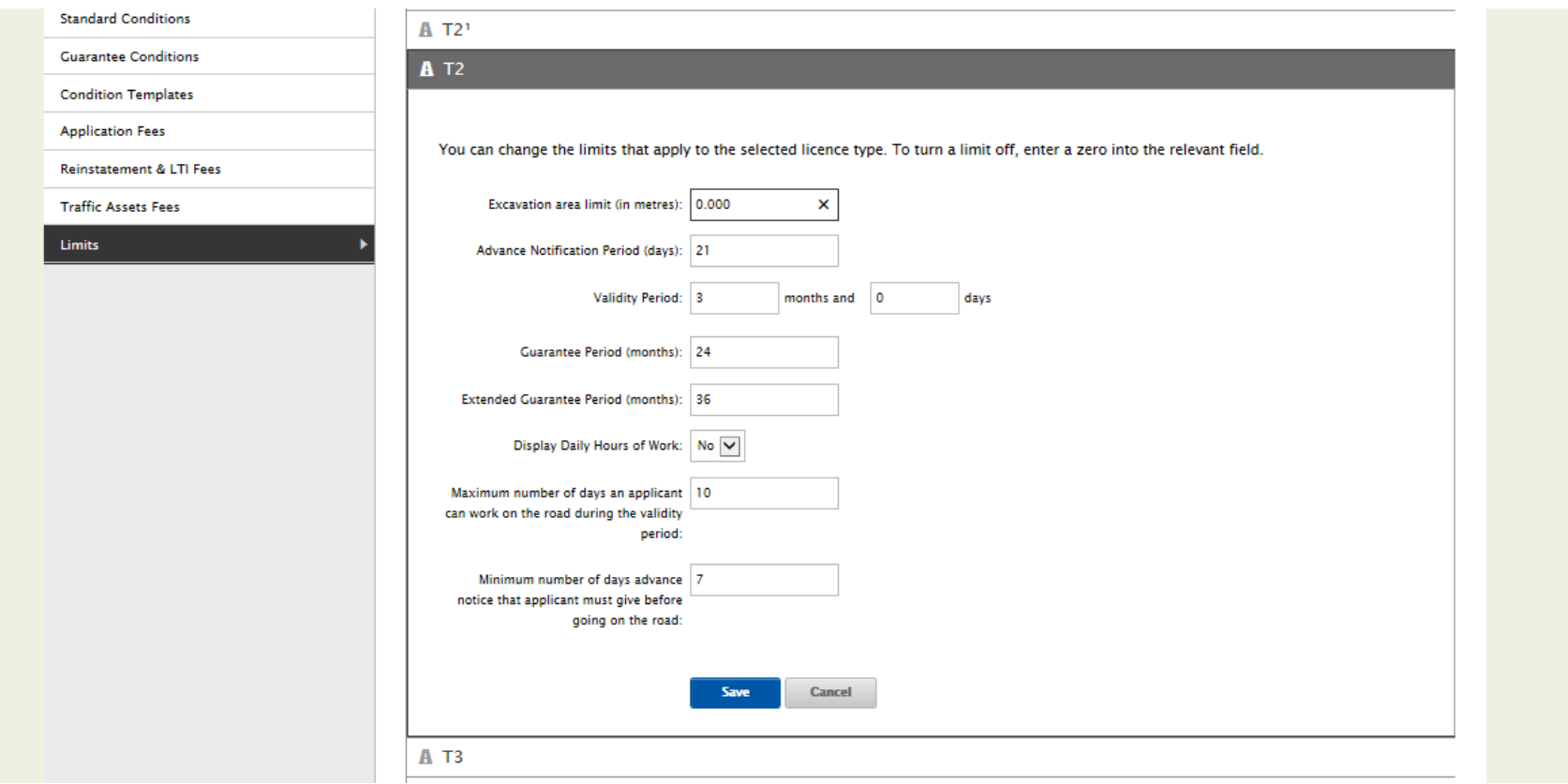

# Please submit any queries to the RMO through [Support@mrl.jitbit.com](mailto:Support@mrl.jitbit.com)